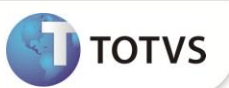

## **IR SOBRE PLR**

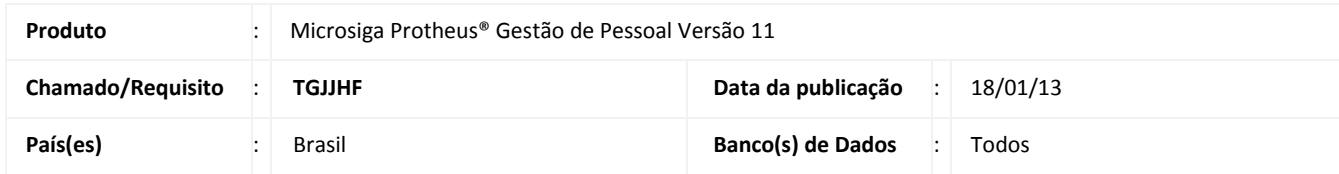

Implementada melhoria no módulo **Gestão de Pessoal (SIGAGPE)**, com a finalidade de efetuar o tratamento para o IR sobre o PLR de acordo com o Medida Provisória nº 597, de 26 de dezembro de 2012.

Anexo:

### PARTICIPAÇÃO NOS LUCROS

#### TABELA DE TRIBUTAÇÃO EXCLUSIVA NA FONTE

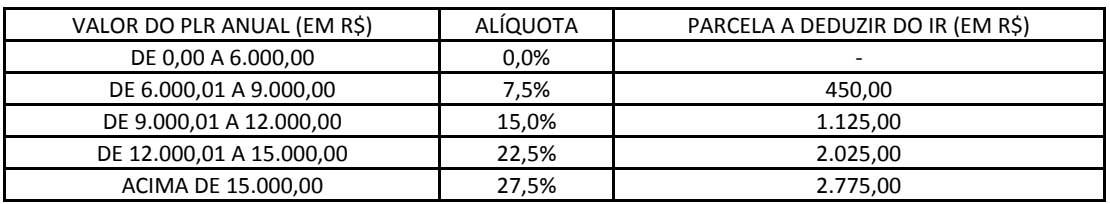

Ajustes no Sistema:

**Criação da tabela de IR para PLR (S044) –** A tabela segue o mesmo padrão do parâmetro 09 (Tabela de IR). Nela devem ser informados os valores do IR sobre o PLR.

## **PROCEDIMENTOS PARA IMPLEMENTAÇÃO**

Para viabilizar essa melhoria, é necessário aplicar **previamente** o pacote de atualizações (*Patch*) deste chamado.

Para que a tabela seja criada no sistema, basta acessar a rotina de Definição de Tabelas – Módulo SIGAGPE (Atualizações, Definição Cálculo, Definição Tabelas).

## **PROCEDIMENTOS PARA UTILIZAÇÃO**

#### **Uso da Tabela de IR sobre PLR:**

- 1. Em **Gestão de Pessoal (SIGAGPE)** acesse **Atualizações / Definições de Cálculo / Manutenção de Tabelas (GPEA320)**.
- 2. Posicione na tabela **S044 – Tabela de IR para PLR** e clique em **Incluir**.
- 3. Informe o **Ano/Mês Inicial** e **Final** de validade (Exemplo: 201201 até 201212).
- 4. Com base na tabela progressiva de IR do PLR (Anexo na Medida Provisória nº 597 e na primeira sessão desse documento), preencha os campos:

#### **Valor de Isenção;**

**Valor** : Informe o limite do valor de cada faixa;

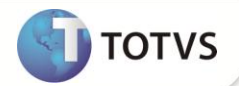

- **Alíquota;**
- **Dedução.**

# Importante

Os procedimentos para cálculo e pagamento do PLR permanecem inalterados. Verifique se existem as verbas com os **IDs 151 – PLR (Provento)** e **152 – IRRF S/ PLR (Desconto).**

## **INFORMAÇÕES TÉCNICAS**

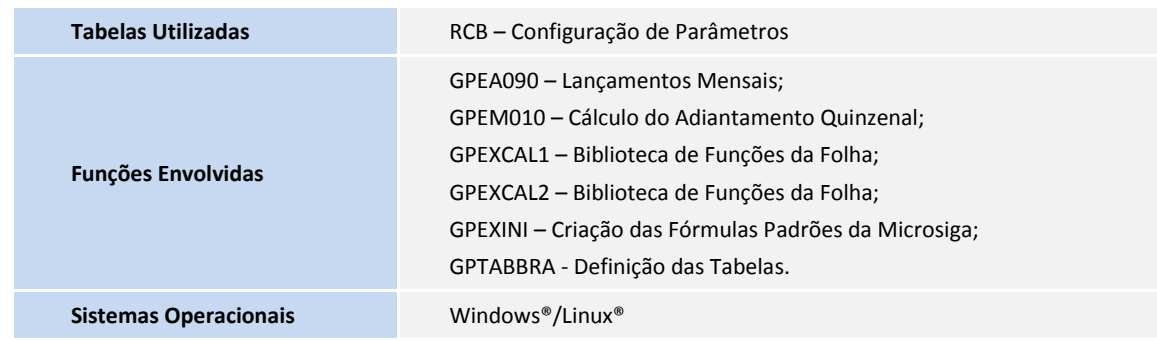